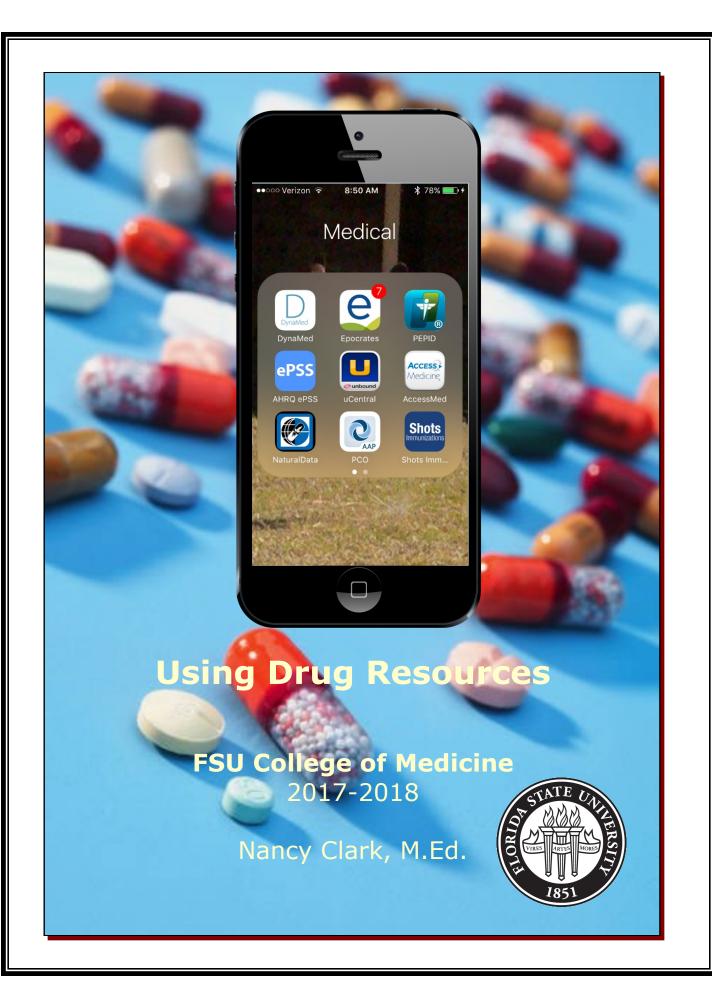

## **Table of Contents**

| Горіс                                                 | Page  |
|-------------------------------------------------------|-------|
| Drug References on the Library Web site               | 3     |
| Accessing Library Resources Off Campus                | 3     |
| Prescription and Non-prescription Drug Monograph      | าร    |
| Epocrates iPhone Drugs and Alt Meds Monographs        | 4-5   |
| Epocrates iPhone Drug Dosage Calculator               | 5     |
| Epocrates ONLINE Drug and Alt Med Monographs          | 6     |
| Facts and Comparisons eAnswers (Web)                  | 7     |
| PEPID                                                 | 8     |
| Dynamed                                               | 9     |
| Natural Medicines Comprehensive Database              | 10    |
| Clinical Pharmacology Database                        | 11    |
| Formulary Tool in Epocrates                           | 12    |
| Drug Interaction Tools                                |       |
| Epocrates ONLINE MultiCheck Tool                      | 13    |
| Epocrates iPhone MultiCheck Tool                      | 14    |
| Facts and Comparisons Interactions Tool (web)         | 15    |
| Pill Identifiers in Epocrates and Facts & Comparisons | 16-17 |
| Antibiotics Guides                                    |       |
| Epocrates iPhone ID tool                              | 18    |
| Johns Hopkins ABX Guide                               | 19    |
| Immunization Guides                                   |       |
| Epocrates (Web and Mobile)                            | 20    |
| Essential Evidence Plus (Web)                         | 20    |
| Shots (Web )                                          | 21    |
| CDC Vaccine Schedule App                              | 21    |

## **Drug References on Library Web Site**

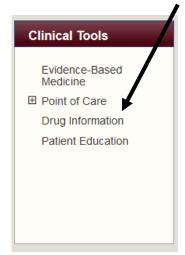

The Drug Information link on the main library website will bring up a list of subscription and excellent free drug resources. These resources include a variety of types of information including monographs and articles, as well as tools to be used at the point of care, such as drug interaction checkers, dosage calculators, pill ID tools, and patient education handouts on drugs.

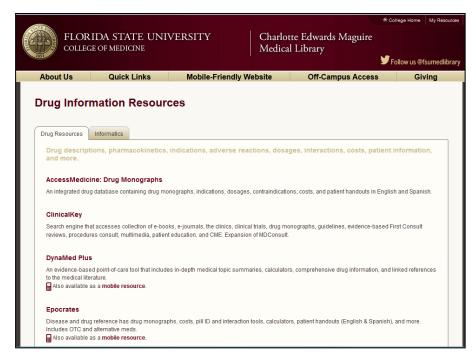

## **Off Campus Access to the Library Resources**

If you click on a subscription resource from offcampus you will be prompted to log in to the remote access. You log in with your FSU-ID.

If you do not know your FSU UserID and Password, contact the regional campus ET staff: or the Medical Library

- → Orlando: Claudin Pierre-Louis (407) 835-4103
- → Pensacola: Chris Clark (850) 494-5939 x125
- → Tallahassee: TBD (850) 645-1257
- → Sarasota: Chip Orth (941) 316-8120 ext. 311
- → Daytona: Bijan Fallahi (386) 252-0601
- → Ft. Pierce: Marcus Colina (772) 464-0034 Ex:503 or on main campus, the Medical Library (850) 644-3883 for help.

myFSU Login

For security reasons, please Log Out and Exit your web browser when you are done accessing services that require authentication!

Username (FSUID):

Password:

Description:

Password:

Reset Your Password

Activate Your FSUID

Still Having Trouble Logging In?

### **Drug Monographs**

### **Epocrates mobile — Drug Information**

When you start **Epocrates**, there is a logo page with search box at the top. Tap the Drugs icon (**Figure 1**) The list of Drug Classes will come up with a Search Drugs box at the top. (**Figure 2**) Type in the first few letters of the drug you want to look up in the search box. (**Figure 3**) Pick the one you want from the list by tapping on it.

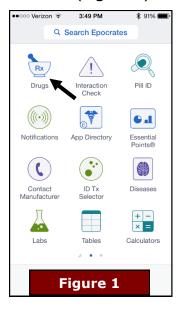

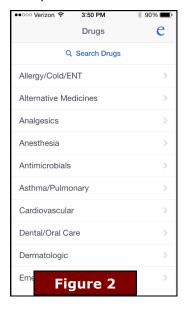

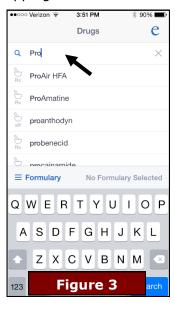

Lets look at Prozac. When the drug comes up, it shows you an index page of the sections of the monograph (**Figure 4**). Scroll down with your finger to find what you need (**Figure 5**). If you choose Manufacturing/Pricing, this is what you will see (**Figure 6**). Explore each of these categories and become familiar with the type of information to be found there.

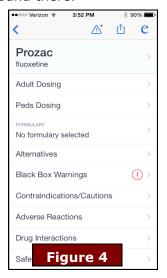

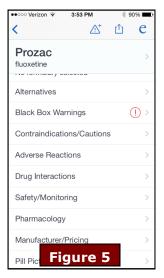

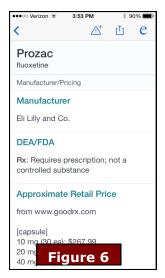

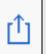

### **Add To Favorites**

When you see the symbol at left at the top of the screen, you can tap it to add the topic to your favorites, which can then be accessed from the Favorites icon (right).

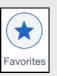

### **Epocrates mobile—continued**

### **Drug Monographs**

**Alt Meds and OTC** — Epocrates also contains drug information on a limited number of **Alternative Medicines** and **OTC medications.** The Alt Meds and OTC meds are in the Drugs index with an icon that identifies them as OTC or ALT. **(Figure 7)** The categories for Alt Meds (**Figure 8**) and for OTC medications (**Figure 9**) are different from the prescription drug categories.

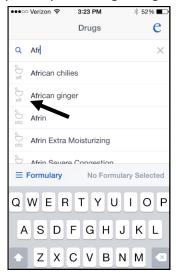

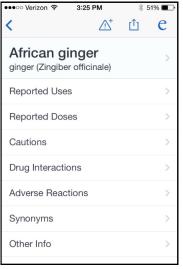

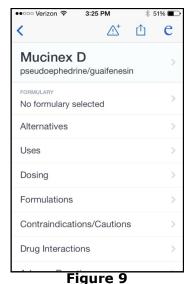

Figure 7

Figure 8

guie o

### **Epocrates Dosage Calculator**

For **pediatric** and **IV drug**, Epocrates has a built-in dosage calculator. When a drug dosage is reported in **mg/kg/d**, there will be a link to a calculator below the indication. Tap the link, and the dosage calculator will come up. Enter the dose amount, patient's weight and the frequency of dosing, then tap **Results**. If liquid is available, you can also complete the strength. The amount per dose pops up as you type in the amounts.

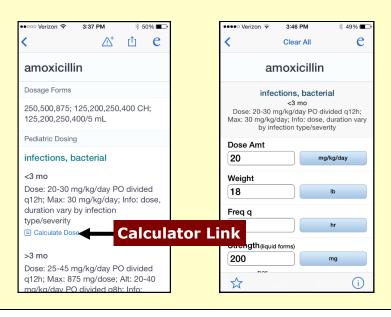

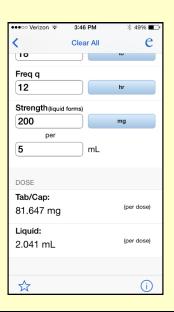

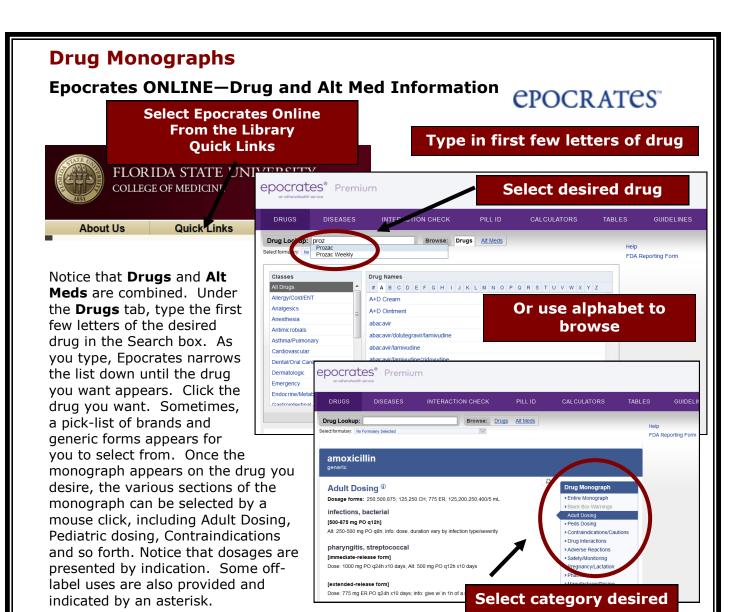

#### **Alternative Meds**

Type in the first few letters of the desired Alt Med, select the med from the list, then the monograph appears. The categories for Alt Meds are different from the ones for prescription drugs.

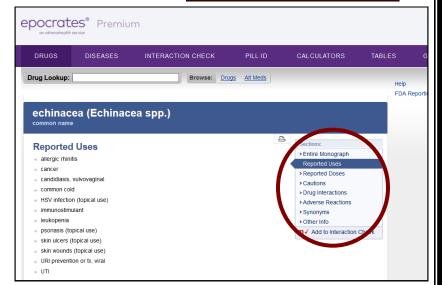

### **Drug Monographs**

## Facts & Comparisons Prescription and Non-Prescription Drug Monographs on the Web

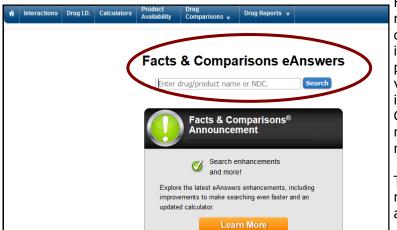

Facts and Comparisons web resource is a very rich source of drug, alternative medicine and OTC information used extensively by pharmacists. The monographs are very detailed. Under **Search**, type in the drug, alt med or OTC and hit Go. The Facts and Comparisons monograph pops up with a navigation pane at left.

The main F&C monograph contain nice tables that compare forms, adverse reactions, etc.

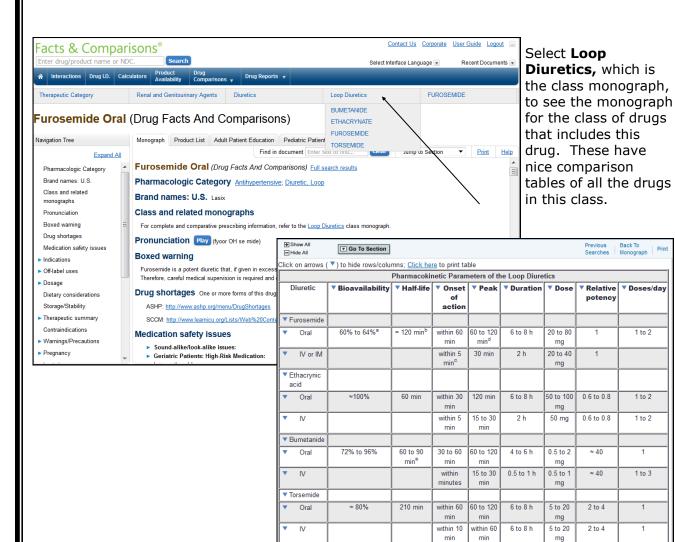

ecreased in uremia and nephrosis

### **PEPID Drug References**

Q Proz

Prozac

### **Drug Reference**

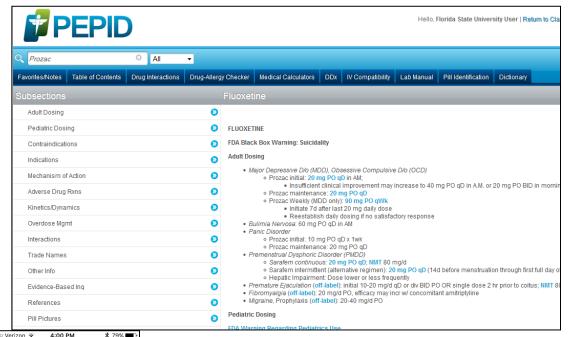

PEPID contains **prescription drugs**, **alternative medicines**, and **over the counter medications** in the **CRC Platinum Suite** section. Search for the drug you want to look up in the Search box and tap the term that comes up. The monograph is for the generic form of that drug. The Trade Names section contains a list of all the Brand names containing this medication.

The contents of PEPID's monographs is somewhat more detailed than Epocrates'. One example of this is the lists of Adverse Reactions which contain the percentage of people reporting the reaction. There is no list of drug interactions.

However, you are directed to the interaction tool. Tapping the link to the Interaction tool puts the current drug in the list of drugs in the tool. There is also overdose and cost information. The kinetics/dynamics section contains great deal of pharmacology information.

On the App, the subsections list pull out from the left by tapping the top left of the screen. The list of subsections also scrolls. However, the monograph is one long screen which can also be scrolled.

All doses are hyperlinked to a dosage calculator.

EPID includes an IV Compatibility Tool and a Pill Identifier Tool.

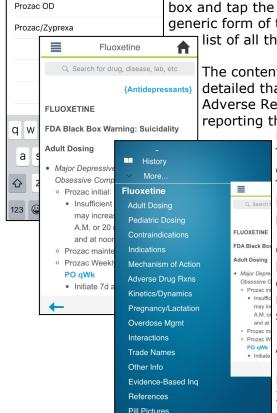

Cancel

### **Dynamed Plus Drug Monographs**

### **Drug Reference**

Dynamed Plus contains the Micromedex drug monographs as well as their own which are evidence-based reviews of the literature, with levels of evidence provided. These are linked to disease content, so that when you encounter a drug in a disease topic, it will link to the monograph on that drug. The level of detail in each monograph is comparable to that in Facts and Comparisons including nice comparison tables. References are linked to Pubmed where the FSU button will take you to the original article.

Dynamed Plus is available either online or in a mobile app. The website is mobile friendly when viewed on a smartphone.

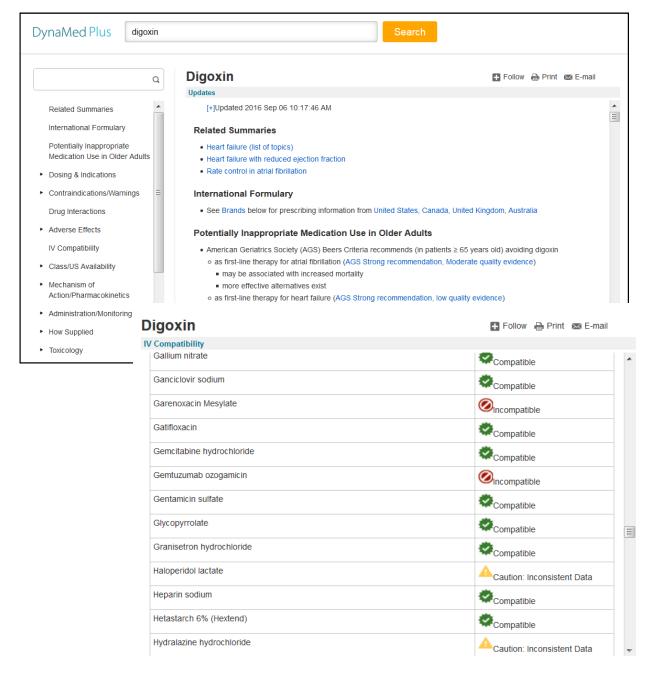

### **Natural Medicines**

### **Drug Reference**

NATURAL MEDICINES

alternative and integrative therapies.

The most authoritative resource available on dietary

supplements, natural medicines, and complementary

••••∘ AT&T 奈

Back Search Res

Natural Product / Drug

ASA (Aspirin) >> GINGER

ASA (Aspirin) >> FORSYTHIA

2:25 PM

Contained in Airborne Effervescent Health Formula Orig..

Moderate Be cautious with this combination.

Contained in Airborne Effervescent Health Formula Orig..

Moderate Be cautious with this combination.

Contained in Airborne Effervescent Health Formula Orig...

ASA (Aspirin) >> HONEYSUCKLE

Figure 1

Natural Medicines brings the evidence for or against the effectiveness of alternative and complementary therapies. In addition to monographs on many more natural medicines than any of our other resources, they provide excellent ways of approaching these therapies. There is a drug interaction tool which will break down OTC and alt meds into their components, then run the interaction with prescription medicines. Figure 1 demonstrates the interaction

demonstrates the interaction between Aspirin and Airborne run on the iPhone Natural Medicines App.

(2082,2083,5189,5190,5192,5195,5196,5231,9108,9109)

short treatment periods, and potentially flawed study designs

(3562,5189,5231,9108).

(17490,20217,20218,20222,20223,20226,20467). However, some of these studies are limited by small numbers of patients, inconsistent diagnostic criteria,

The Effectiveness Checker allows you to look up a disease or condition; then tells you the level of effectiveness of the various natural products and alternative therapies available for the disease or condition in question. Such as Depression in **Figure 2.** 

NATURAL MEDICINES

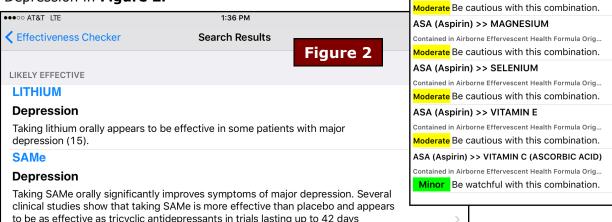

**Under Databases** are excellent monographs on Food, Herbs & Supplements, Health & Wellness, Sports Medicine, Comparative Effectiveness, Manufacturers, Commercial Products and Medical Conditions. These are new additions to the resource after the merger with another popular natural medicines database.

Under CE/CME Center, the Clinical Management Series provides practical evidence-based recommendations for OTC or alt meds in chart format on various conditions.

### Other Drug Databases

### **Drug Monographs**

Florida State University -

The very popular Lexidrug database can be found in Access Medicine. You can look for a drug by typing the name in the search box or click on the **Drugs tab** at the top of the web interface that will take you to an alphabet listing of the drugs, which is the fastest and easiest way to pull up a monograph.

The search box searches all the Access Medicine resources, including books, images, cases, etc. After searching for a drug, you must select Drugs on the results list to find the drug monograph.

There are no drug tools like an or dosage Medicine.

interaction checker calculator in Access

**Access** Medicine Florida State University Trusted Content. Instant Answers Home Readings Quick Reference Self-Assessment ▼ Custom Curriculum Drugs Advanced Search Search **Drug Monographs** All Drugs **All Drugs** Generics 0-9 A B C D E F G H I J K L M N O P Q R S T U V Trade Names WXYZDrug Classes A&D Jr. [OTC] A.E.R. Traveler [OTC] **Patient Handouts** A.E.R. Witch Hazel [OTC] A+D® Original [OTC] A-200® Lice Treatment Kit [OTC] A-200® Maximum Strength [OTC] A-25 [OTC] A3 (Neuroblastoma) Florida State Univers **Access** Medicine Readings Quick Reference • Drugs Multimedia • Cases • Self-Assessment • Custom Curriculum Advanced Search furosemide Figure 1 Search only displays content that you own, as long as you are signed in. Images Readings (491) **Textbooks** ▼Narrow By Topic Textbooks (462) Leukocytoclastic 462 results in Textbooks vasculitis secondary to Quick Dx and Rx (13) Updates (11) Chapter 158. Warfarin and Related Rodenticides Williams Hematology, 8e > Chapter 123, Th Poisoning & Drug Overdose, 6e Diagnosaurus (2) View In Contex Diagnostic Tests (2) Figure 25-8. Dose-response curve furosemide in chron kidney disease . With Chapter 14. Chest Pain > Furosemide Images (10) chronic kidney disease the Cases (10) **Access** • Medicine Drugs (1) Readings Quick Reference - Drugs Multimedia - Cases -Self-Assessment - Custom Curriculum Search Drug Monographs Figure 2 All Drugs All Drugs > Furosemide Trade Names Storage & Compatibility Monitoring Patient Education Additional Informa Pricing Drug Classes Dosing Administration

Figures 1 and 2 demonstrates the steps necessary in locating the drug monograph for furosemide after searching.

### **Formulary Tools**

12

### **Epocrates Formulary Tool**

Both the Web and mobile versions of Epocrates have the formulary information available. Use the drop down list on the web version to select your patient's health plan, if it is available.

For the **mobile version**, you must select the formularies you want to download into the app to limit memory use. Go

www.epocrates.com
And click on My
Account. Select Edit
Formularies, then
sync your device.

## Codes Vary by Insurer

1=Tier 1, Low copay 2=Tier 2, intermediate copay GP=Generic Preferred; brands not covered or higher copay NC=Not covered

Alternatives are linked to their respective monographs.

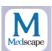

**Medscape** contains Formularies that have a better selection of Insurance Companies than Epocrates.

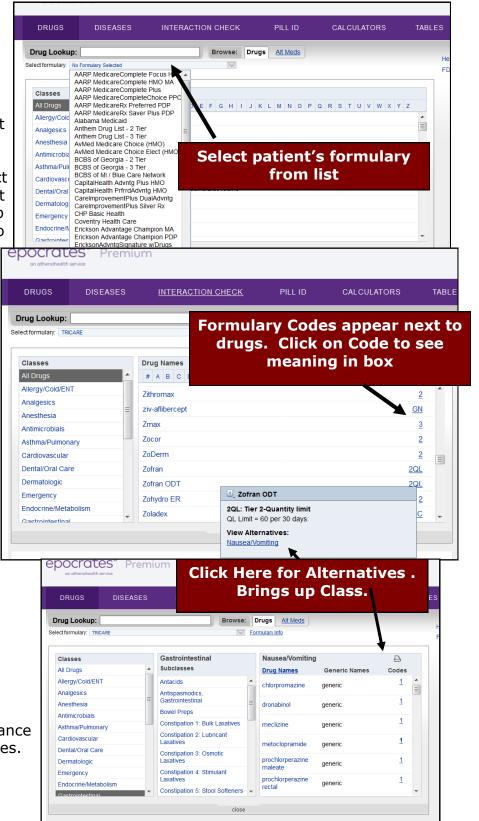

## **Drug Interaction Tools**

### **Epocrates ONLINE—Drug Interaction Tool**

Clicking on that drug name will expand the choices.

The **Drug Interaction Tool** in Epocrates ONLINE is called **MultiCheck** and is found by tapping on the **Interaction Check** tab. Basically, you select each drug and **Add to List** all drugs that you want to check. **MultiCheck shows you the interactions as you add drugs**. Under **MultiCheck Results**, all interactions found will be listed with a description of the nature of the interaction in the box at right of the drug list.

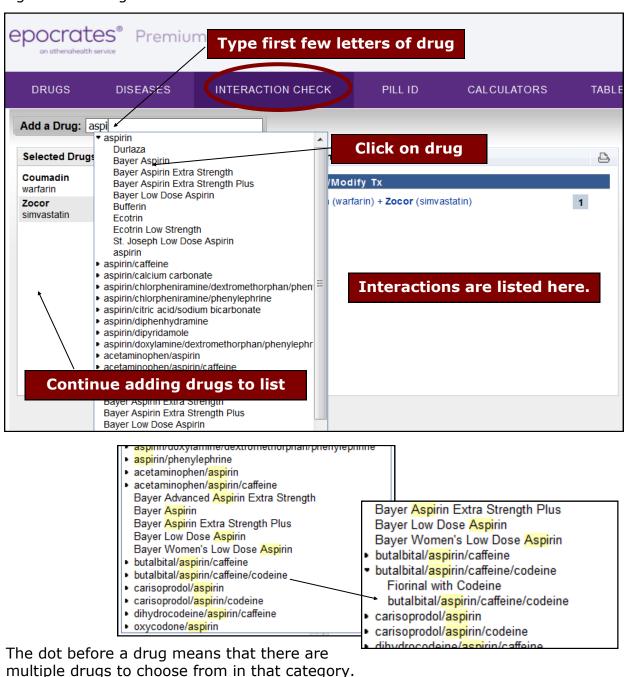

### **Drug Interaction Tools**

### **Drug Interaction Tool in Epocrates iPhone**

The **Drug Interaction Tool** in Epocrates is found by tapping on the Interaction Check icon. The purpose of this tool is to look to see if any of the drugs your patient is taking interact adversely. You should check to see if the drug you are considering prescribing interacts with any of the drugs the patients Interaction is on. When you start this tool, it opens the view in **Figure 1**. Tap the + sign to start adding drugs. One by one you will select and add each drug in the patient's medications list. Then you will run MultiCheck. Here are the steps:

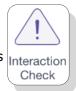

- 1. Find a drug on the patients medications list (Figure 2) and tap on it to start your list (Figure 3)
- 3. Tap the + again. Continue adding drugs including the prescription you are considering and any Alternative Meds that patient is taking.

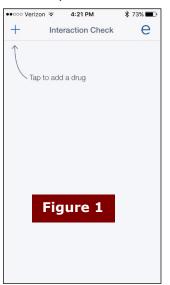

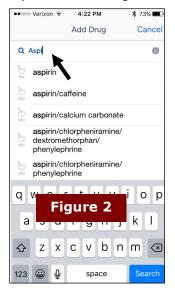

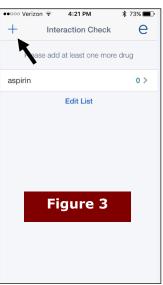

- 4. When all are there, (Figure 4) tap interactions found>. You can choose to look at the interactions by drug or **All Interactions** shown in **Figure 5**.
- 5. Tap on each interaction to read an explanation of the interaction with recommendations. (Figure 6) Tap the Back button < to go back and add more drugs to your preexisting list. Click the little **e** to return to

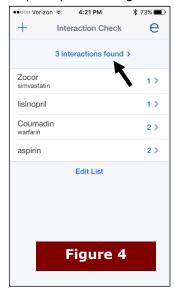

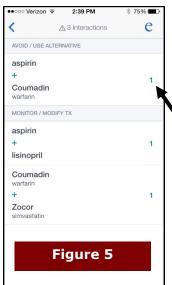

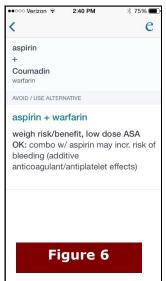

### **Drug Interaction Tools**

### **Drug Interaction Tool in Facts & Comparisons**

Facts and Comparisons Drug interaction tool provides a very detailed description of any resulting interactions including the significance, onset, severity, and level of evidence of the interaction. The tool is accessed from the top left of the main page. You can include patient information including problems list, any drug allergies, age, gender, pregnancy, lactation, and smoking status.

Drug-food and drug alcohol interactions are provided Type in patient's unsolicited. drugs, food and Interactions herbals and click Add Selected Items Drugs X Aspirin Adult Low Dose Oral **Search Drugs** X Coumadin Oral x PROzac Oral Enter drug nam Search Allergies Allergies Enter allergy name Search Diseases/Conditions Enter disease or condition name None Important Product Information Pregnant Interactions DOES NOT address chemical compatibility related to I.V. drug preparation or administration. Information Lactating regarding the compatibility of mixing two or more I.V. drugs together in the same container, or running them together through the same I.V. administration line is available through the I.V. Compatibility module, if included with your subscription.

Interactions screening DOES NOT address allergenic potential of inactive medication ingredients such as dyes, Duplicate Drug Therap preservatives, buffers, diluents, and flavoring agents. Check list, add more if information about the Analyze Clear

## **Interaction Analysis**

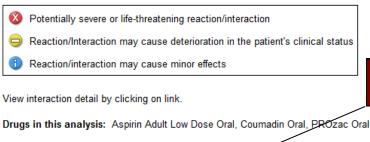

Click on Interaction to see monograph

Drug-Drug Interactions Coumadin Oral and Aspirin Adult Low Dose Oral Aspirin Adult Low Dose Oral (Salicylates) (Anticoagulants) Severity Level Documentation Level Onset ■ MAJOR ■ ESTABLISHED ■ DELAYED ■ Moderate □ Probable ☐ Rapid ☐ Minor □ Suspected Aspirin Adult Low Dose Oral (Aspirin) - PRO □ Possible Serotonin Reuptake Inhibitors) ■ Doubtful/Unknown Summary Coumadin Oral (Anticoagulants) - PROzac The risk of bleeding, particularly gastrointestinal, may be increased by coadministration of Coumadin Oral with Aspirin Adult I Reuptake Inhibitors) use of low-dose aspirin with Coumadin Oral may provide benefit that outweighs the risk of minor bleeding Effect The use of Coumadin Oral with aspirin may increase the risk of bleeding, especially gastrointestinal bleeding. However, when with Coumadin Oral, the therapeutic benefit may outweigh the risk of minor bleeding. Mechanism

## **Pill Identifiers**

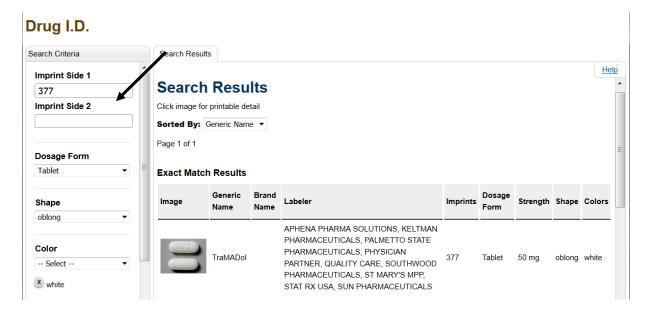

# Facts & Comparisons Drug I.D.

Pick Drug I.D., type in the imprint, shape and color. Click Go>> and then try different pills from your results. Pictures are provided.

Type in imprint, color, shape and color and click Search

### **Pill Identifiers**

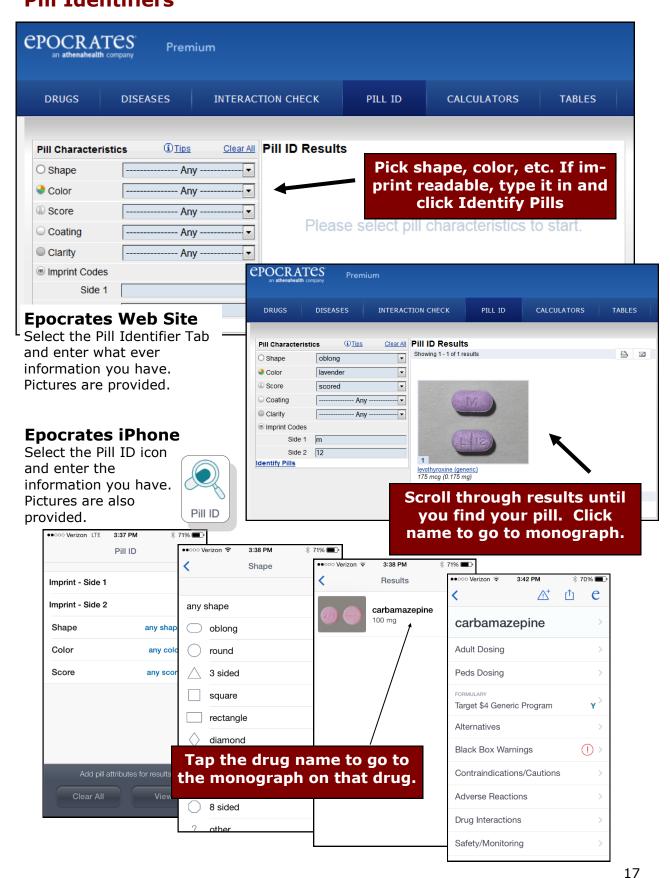

### Infectious Disease Treatment Selector

### **Epocrates ID Tool (Mobile Only)**

The icon for the **Infectious Disease** Tool (**ID**) in Epocrates can be found on the main screen. This is a guide to antibiotics for specific microbes and diseases. When you start the ID tool you see a list of systems. (**Figure 1**)

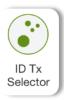

You can answer a clinical question on the best antibiotic for an infection by looking up the condition. Type in the condition and pick from the list. (**Figure 2**)

Recommendations are provided empirically, then specifically for each known microbe. There is also additional information provided on the condition.

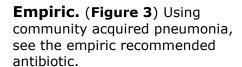

**Specific.** (**Figure 4**) Under specific are the recommendations for each microbe, if you have culture results.

**Info.** (**Figure 5**) Notes on the disease and treatment are under Info.

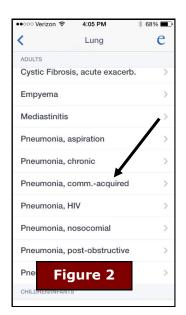

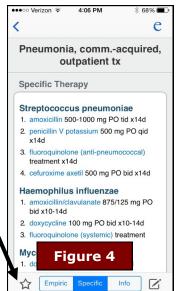

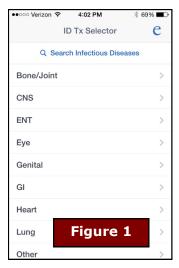

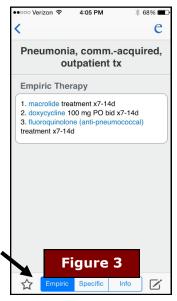

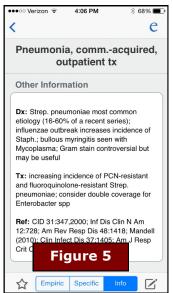

Note Add to Favorites Star

## **Johns Hopkins ABX Guide**

Available in uCentral both online and on the mobile devices is the highly respected Johns Hopkins ABX guide. This gold standard antibiotics guide allows you to look up a microorganism, an antimicrobial drug, or a condition.

uCentral has one of the best and easiest to use interface of all of the electronic medical databases. Because we subscribe to many of their references, this resource is enhanced by its links to all others including the Washington Manual, 5 Minute Clinical Consult, and Harriet Lane.

PATHOGENS

MICROBIOLOGY

SITES OF INFECTION

General comments

Candidemia / Invasive Candidiasis

Bone and Soft Tissue Infections

OTHER INFORMATION

DETAILED INFORMATION

Selected Drug Comments

Mucocutaneous Candidiasis

Candiduria

Endocarditis

Peritonitis

Endophthalmitis Central Nervous System

CLINICAL

TREATMENT

Chlamydia trachomatis

Neisseria gonorrhoeae

. Enteric Gram negative rods (vaginal flora) Mycoplasma genitalium[!](vaginal flora)

Gardnerella vaginalis (vaginal flora)
 Haemophilus influenzae (vaginal flora)

Trichomonas vaginalis

PATHOGENS CLINICAL

DIAGNOSIS

TREATMENT

Mild-moderate PID (oral / outpatient)

Severe PID (parenteral / inpatient)

Selected Drug Comn

PATHOGEN SPECIFIC THERAPY

OTHER INFORMATION

BASIS FOR RECOMMENDATION

REFERENCES

A Johns Hopkins ABX Guide ► Diagnosis ► Gynecologic

Candida albicans

MICROBIOLOGY

INDICATIONS

USUAL ADULT DOSING

PEDIATRIC DOSING

USUAL PEDIATRIC PEDIATRIC RENAL DOSING

OTHER PEDIATRIC INFORMATION

DOSING FOR GLOMERULAR FILTRATION OF 50-80

DOSING FOR GLOMERULAR FILTRATION OF 10-50

DOSING FOR GLOMERULAR FILTRATION OF <10 MI / MIN

DOSING IN HEMODIALYSIS

DOSING IN PERITONEAL DIALYSIS

ADVERSE DRUG REACTIONS

DOSING IN HEMOFILTRATION

COMMON

RENAL DOSING

FDA

FORMS

Pelvic Inflammatory Disease (PID)

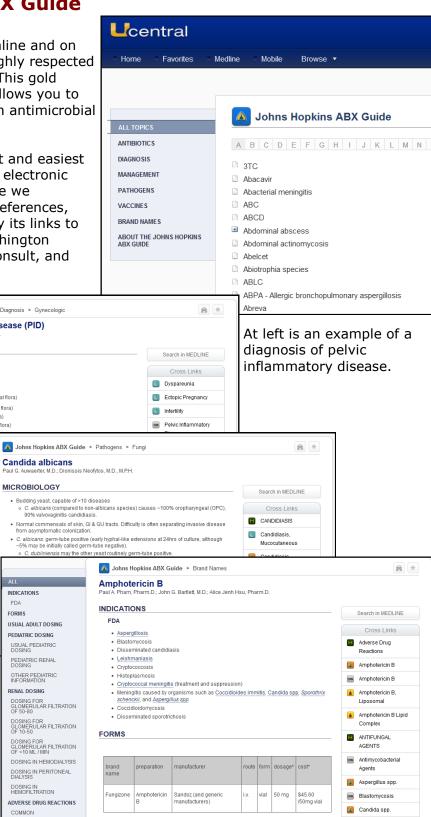

\*Prices represent cost per unit specified, are representative of "Average Wholesale Price" (AWP)

Compare this with the monograph on candida albicans above and the monograph at right on the antimicrobial amphotericin

Coccidioidomycosis

### **Immunization Tools on the Web and Mobile**

### **Epocrates** Mobile and Web

Under the Tables tab are a number of useful items. These include Normal Vital Signs, ACLS and PALS, Normal Adult Lab Values, and recommended Adult,

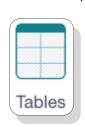

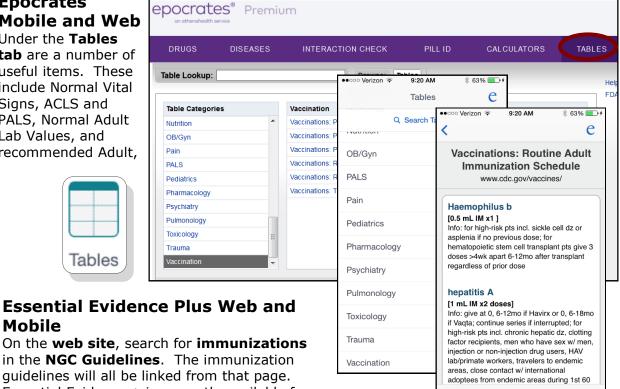

Pediatriac and

Travel.

☆

On the web site, search for immunizations in the NGC Guidelines. The immunization guidelines will all be linked from that page. Essential Evidence + is currently available for smartphones via a mobile formatted webpage at eeplus.mobi/m

ESSENTIAL WILEY EVIDENCE NGC Practice Guidelines childhood immunization All databases Recommended Immunization Schedule for Persons Aged 0-6 Years, 7-18 Years Essential Evidence Topics Birth 1m 2m 4m 6m 12m 15m 18m 19-23m 2-3 y 4-6y Cochrane Systematic Reviews Browse Our Databases and In НерВ (1) HepB HepB HepB' **FBMG Guidelines** Rotavirus (2) Rota Rota Rota EBMG evidence summaries ntia Essential Evidence Topics DTaP (3) DTaP DTaP DTaP POEMs research summaries Hib (4) Hib Hib Hib\* Cochrane Systematic Reviews History a History and Physical Calculators PCV PCV PCV PCV coccal (5) PPV (high risk groups) Diagnostic Test Calculators POEMs Research Sur IPV IPV **IPV** Flu (6) Search Results EBMG Guidelines MMR (7) MMR MMR Varicella (8) Varicella Varicella EBMG Evidence Sur Showing 1-20 of 29 for childhood immunization HepA Series HepA (9) HepA (2 doses) Meningo (10) Sort by Relevance Summary View =catch-up ( Cochra =age range = high risk groups ildhood immunization (ACIP) Refine your results by: NGC PRACTICE GUIDELINES, 1-JAN-2009 Childhood immunization catch-up 4 mo - 6 yrs (ACIP) ⊞ Epidemiology (0) NGC PRACTICE GUIDELINES, 1-JAN-2009 Diagnosis (0) Childhood immunization catch-up 7-18 vrs (ACIP) Screening and Prevention (0) NGC PRACTICE GUIDELINES, 1-JAN-2009 Prognosis (0) Immunization to eliminate transmission of hepatitis B virus infection (ACIP) NGC PRACTICE GUIDELINES, 23-DEC-2005 Prevention of hep A through active or passive immunization (ACIP) Essential Evidence Topics (52) ■ Evidence (39) Recommended immunization schedules for persons aged 0 through 18 years: United

### **Immunization Tools on the Web and Mobile**

### STFM Shots Web Site and CDC Vaccine Schedule App

The Society of Teachers in Family Medicine's Group on Immunization Education has developed a wonderful resource that can be used on the web or mobile device called Shots found at <a href="http://www.immunizationed.org/">http://www.immunizationed.org/</a>

Adult, Childhood, Medical and Catch-up schedules are provided with links to a wealth of information about each immunization including high-risk indications, adverse reactions, contraindications, and administration information. There are even pictures of the conditions against which you are immunizing.

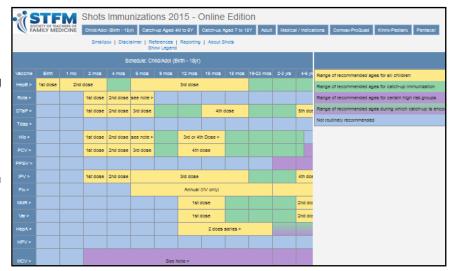

**Shots Web Interface.** Follow the link to Shots from the library Drug References web page.

### CDC Vaccine Schedule App

The Centers for Disease Control and Prevention (CDC) has a free app which is easy to use. By tapping the vaccine you will get vaccination information. Below is the detail on the Varicella immunization. You can see that there is information concerning the administration and catch-up for this vaccine.

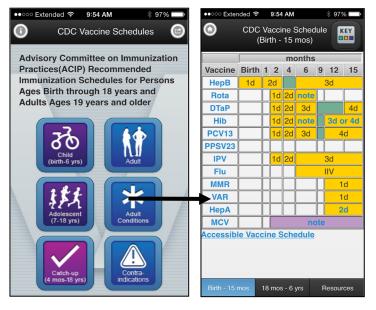

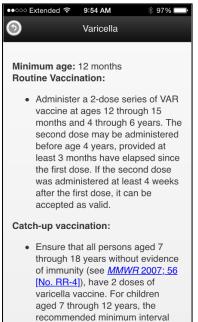